# *Minex*

# *Release Notes*

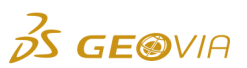

Last Modified: 22 February 2019

# *Minex 6.5.5*

# *Issues Fixed*

### *Core*

*The selected values were not retained on the Annotate form when you opened the form again*

On the *String* <sup>&</sup>gt;*Annotate* <sup>&</sup>gt;*Annotate* > *Annotate String* form, when you select values in the *Select Attributes* area, and then open the form again, the selected values are now retained.

*The Annotation function on the Geometry Display form was not working for all the data*

On the *String* > *Geometry Display* form, when you select the *Annotation (Structure)* check box on the *Select Geometry* tab, and the *Annotate Every (N)th Point* check box on the *Annotation Parameters* tab, all the geometry data is now annotated.

#### *The DD Name folders were duplicated when you added new DD directories consecutively*

Previously, in the *Runtime* tab of the *Minex Explorer*, when you right-clicked *DD Names*, and selected *Add New DD Directory* to add new DD directories consecutively, the *DD Name* folders were duplicated. This issue is now resolved, and the new *DD Name* folders are added without duplication, at correct location and under correct node.

#### *The context-sensitive help did not work in the Microsoft Edge browser*

The context-sensitive help now works in the Microsoft Edge browser.

## *Borehole*

*Geostatistics upgraded to the latest version*

In Minex, Geostatistics has been upgraded to the latest version of 6.9.

*Plotting profiles for a large data range on the Histogram tab caused Minex to exit*   $\bullet$ *unexpectedly*

On the *BoreholeDB* <sup>&</sup>gt;*Plot* > *Profile* <sup>&</sup>gt;*Borehole Plotting [Profile]* form, on the *Histogram* tab, when you plot profiles for a large data range, Minex no longer exits unexpectedly. This issue is now resolved by increasing the data range from 5000 to 50000.

### *Boreholes were plotted at incorrect coordinates when the survey data was missing*

Previously, if the survey data was missing while plotting boreholes, the boreholes were plotted at random coordinates in *Graphics*. This issue is now resolved, and the boreholes are now plotted at correct locations even when the survey data is missing.

### *Using the Extract Borehole Data command caused Minex to exit unexpectedly*

Previously, when you used the *BoreholeDB* <sup>&</sup>gt; *Export* > *Extract Borehole Data* command, the additional files were created along with the borehole database files, which caused Minex to exit unexpectedly. This issue is now resolved, and Minex no longer exits unexpectedly.

### *Seam Modelling*

*One fault triangle was not saved and some were saved with incorrect names when you generated fault blocks*

On the *SeamModel* > *Unfault and Refault* <sup>&</sup>gt;*Unfaulting and Refaulting* form, on the *Fault Definition* tab, when you generate fault blocks, all the fault triangles are now saved with correct names.

*An incorrect error message was displayed repeatedly for a specific case when you generated the Detailed Resource Report*

On the *SeamModel* > *Detailed Resource Reporting* > *Seam Detailed Resources Report* form, when you generate the detailed resource report, a correct error message is now displayed on the *Calculation error* dialog box. Also, on the *Calculation error* dialog box, you can now select the *Do not show this message again* check box to stop displaying the error message repeatedly.

*Using the Detailed Resource Reporting command with the Class Report check box selected, caused Minex to exit unexpectedly*

When you now use the *SeamModel* <sup>&</sup>gt;*Detailed Resource Reporting* command and select the *Class Report* check box on the *Reports* tab on the *Seam Detailed Resources Report* form, Minex no longer exits unexpectedly.